# **Points & Tracks**

Menu > Settings > Maps > Points & Tracks

## **POINTS**

### **Tap on point**

Sets default action after tapping a point on the map:

- Popup a small information label popping right above the point, more info here  $\gg$
- Screen whole screen window with all information you need, [more info here >>](http://docs.locusmap.eu/doku.php?id=manual:user_guide:points:management#point_detail_screen)

### **Points popup content**

Sets the behavior and content of the point information window.

Basic setting:

- Never points window appears only after tapping the point
- On hover points window appears when the map is shifted over the point with the center cross
- Always always visible point labels

Basic setting also switches altitude value display on/off.

Available context menu items:

Navigate to, Guide to, Compass, Edit, Hide, Delete

Geocaching items:

• Hint, Load all waypoints, Log your visit

### **Map icons size**

Sets size of icons on the map from 50 to 300% of a normal size.

## **TRACKS**

### **Tap on track**

Sets default action after tapping a track:

Last update: 2016/07/20 manual:user\_guide:maps\_settings:obj\_feat http://docs.locusmap.eu/doku.php?id=manual:user\_guide:maps\_settings:obj\_feat&rev=1469022479 15:48

- Popup a small information label popping right above the track, [more info here >>](http://docs.locusmap.eu/doku.php?id=manual:user_guide:tracks:management#track_map_label)
- Screen whole screen window with all information about the track, [more info here >>](http://docs.locusmap.eu/doku.php?id=manual:user_guide:tracks:management#track_detail_screen)
- Edit mode a small label plus bottombar with editing options

#### **Track pop-up content**

Sets a label at a track starting point:

- Do not show starting point is without label
- Simple label shows only date/time of start
- Complex label shows date/time of start, distance passed, total positive and negative elevation

And available items in the track popup window - trackpoint No., display on chart, track detail, edit, edit on map, navigation/guidance, hide and delete

#### **Track icons**

Defines start/stop icons of visible tracks:

- No symbol
- Dot
- $\cdot$  Icon

From: <http://docs.locusmap.eu/> - **Locus Map Classic - knowledge base**

Permanent link: **[http://docs.locusmap.eu/doku.php?id=manual:user\\_guide:maps\\_settings:obj\\_feat&rev=1469022479](http://docs.locusmap.eu/doku.php?id=manual:user_guide:maps_settings:obj_feat&rev=1469022479)**

Last update: **2016/07/20 15:48**

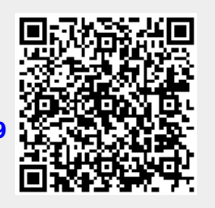